### I18N...WHAT?

## INTERNATIONALIZATION: WHY AND HOW

David Wood https://davidwood.ninja/

#### WHAT IS IT?

Internationalization is the process of writing code so it can be translated into specific local languages and cultures.

#### WHY SHOULD I CARE?

According to WordPress.org, about 43.8% of WordPress installations are in a language other than English.

Source https://wordpress.org/about/stats/

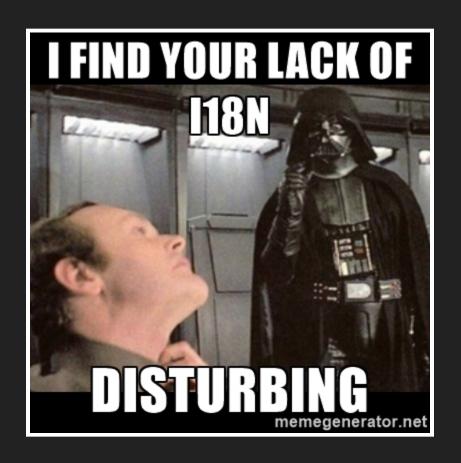

# HOW DO I INTERNATIONALIZE MY CODE?

#### INTERNATIONALIZATION SETUP

Plugin/theme file header

```
/*
Text Domain: your-text-domain
Domain Path: /languages
*/
```

For plugins or themes in the WordPress.org repositories, the text domain should be the plugin or theme slug!

#### LOAD YOUR TRANSLATIONS

#### Plugins

#### Themes

```
<?php
your_custom_function_name() {
    // Load from the themes `languages` directory
    load_theme_textdomain( 'text-domain',
        get_template_directory() . '/languages' );
}
add_action( 'after_setup_theme', 'your_custom_function_name' );</pre>
```

## THE FUNCTIONS

#### **BASIC STRING TRANSLATION**

```
<?php
// Returns the translated string, does not output anything
__( 'How many books do you own?', 'your-text-domain' );

// Echos the translated string
__e( 'How many books do you own?', 'your-text-domain' );
echo __( 'How many books do you own?', 'your-text-domain' );</pre>
```

Avoid HTML in your strings if at all possible! Translators don't need to have the ability to change your plugin or theme markup.

#### HELP THE TRANSLATORS

Beware words with multiple meanings and little context!

```
<!php
// This is ambiguous
__( 'Post', 'your-text-domain');

// Second argument is visible when translating, provides context
_x( 'Post', 'noun', 'your-text-domain');
_x( 'Post', 'verb', 'your-text-domain');

// Echos, but allows context for translator
_ex( 'Post', 'verb', 'your-text-domain');
</pre>
```

The word `post` could be translated as `article` or `submit`, depending on context.

#### **DON'T FORGET TO ESCAPE!**

Untrusted content should always be escaped

```
<?php
esc_html__( 'Awesome text', 'your-text-domain' );
esc_html_e( 'Awesome text', 'your-text-domain' );
esc_html_x( 'Awesome text', 'context', 'your-text-domain' );
esc_attr__( 'Awesome text', 'your-text-domain' );
esc_attr_e( 'Awesome text', 'your-text-domain' );
esc_attr_x( 'Awesome text', 'context', 'your-text-domain' );</pre>
```

NOTE: For strings that are not being translated use: esc\_html() or esc\_attr() instead. Also note esc\_url()

#### Example

#### **DON'T USE VARIABLES!**

When WordPress builds language files, it doesn't execute your code!

instead we have...

#### sprintf() TO THE RESCUE!

Remember that English is a wordy language and other languages typically use different sentence structure.

```
<?php
$text = sprintf(
    // This is a great place for additional context, consider _x()
    __( 'Hello %1$s, you will be %3$d on %2$s', 'your-text-domain' ),
    $name, // George
    // June 2nd, 2017
    date_i18n( get_option( 'date_format' ), $timestamp )
    $age + 1, // 20 + 1 = 21
);
// Outputs "Hello George, you will be 21 on June 2nd, 2017"
// You could also just use printf() to echo immediately
echo $text;</pre>
```

If you only have one variable, you can use `%s` or `%d` for strings or numbers respectively.

#### **DEALING WITH NUMBERS**

You can have zero books, one book, or two books.
You cannot have one books.

## LOCALIZATION

The part where it actually gets translated

#### HOW DO I LOCALIZE?

There are 2 ways:

- Use translate.wordpress.org
   (only for the WordPress.org theme/plugin repo & core)
- 2. The hard way...

#### THE EASY WAY

- 1. Have your plugin or theme approved and in the WordPress.org repository
- 2. Ensure your plugin/theme has the "Text Domain" line in the file header. The value should be the plugin/theme slug.
- 3. Make sure you are actually telling WordPress to load the language files for your text domain:

```
<?php
// Plugin
load_plugin_textdomain( 'your-plugin-slug' );
// Theme
your_custom_function_name() {
    load_theme_textdomain( 'your-theme-slug' );
}
add_action( 'after_setup_theme', 'your_custom_function_name' );</pre>
```

# SIT BACK AND LET OTHER PEOPLE TRANSLATE YOUR CODE

No more generation of files or maintaining translations yourself. It is all handled for you on translate.wordpress.org

BONUS: Your plugin or theme readme file can be translated as well!

#### THE HARD WAY

- 1. Generate a '.pot' file using the i18n tools
- 2. Have a translator translate the '.pot' file into a '.po' file
- 3. Ensure the '.po' file is named using the correct locale
- 4. Use a command line tool like 'msgfmt` to generate '.mo' files from '.po' files
- 5. Put the '.mo' files in your plugin or theme's language folder

## TEST YOUR 118N!

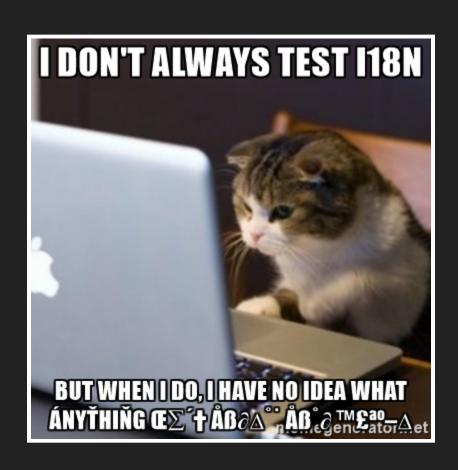

#### **WORDPRESS TRANSLATION DAY**

November 12th, 2016 is WordPress translation day!

See https://wptranslationday.org for more details.

#### RESOURCES & REFERENCES

https://translate.wordpress.org

https://developer.wordpress.org/plugins/internationalization/

https://developer.wordpress.org/themes/functionality/internationalization/

https://codex.wordpress.org/I18n\_for\_WordPress\_Developers#Using\_the\_i18n\_tools \*

http://ottopress.com/2013/language-packs-101-prepwork/

http://ottopress.com/2012/internationalization-youre-probably-doing-it-wrong/\*

http://ottopress.com/2012/more-internationalization-fun/ \*

https://markjaquith.wordpress.com/2011/10/06/translating-wordpress-plugins-and-themes-dont-get-clever/

<sup>\*</sup> Page may contain some outdated information